## **AYUDA AL USUARIO**  $\overline{\phantom{a}}$

Recomendaciones Generales

**1.-** Se recomienda utilizar el navegador Internet Explorer versión 10 u 11.

**2.-** Dentro de los archivos PDF desplegados en el aplicativo existen vínculos que ayudan a tener una mejor navegación de documentos:

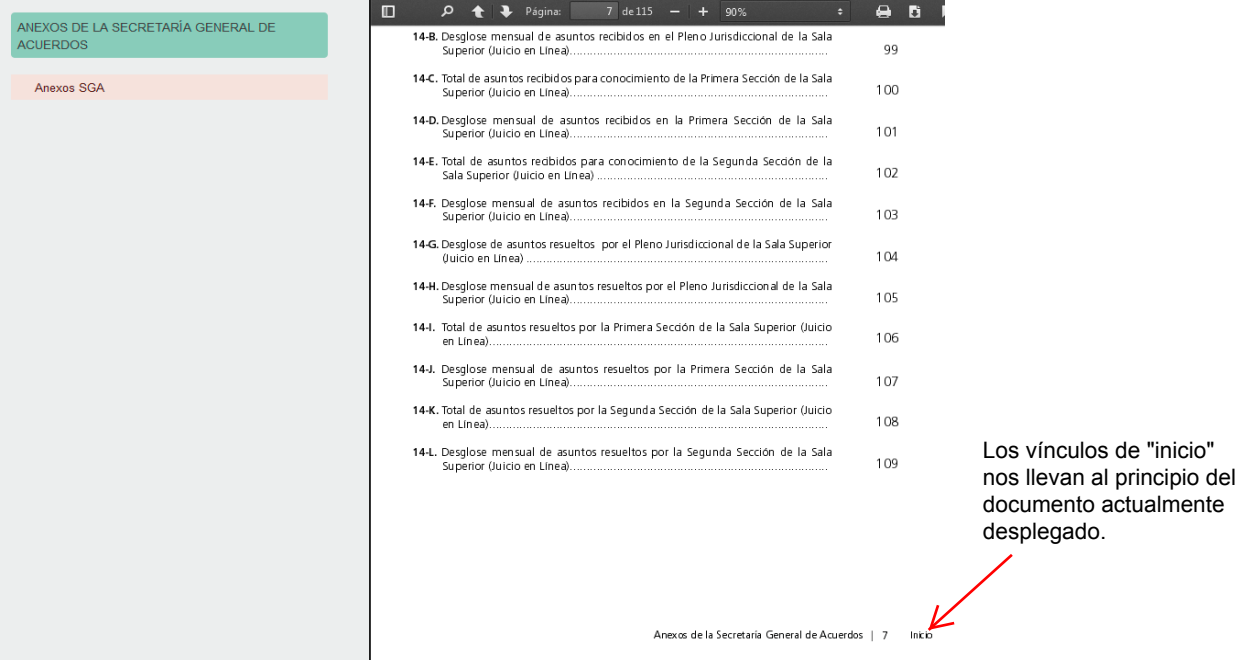

**3.**- En los documentos de los apartados de Anexos SGA y Anexos SOTIC, los índices de cada sección contienen vínculos a cada sección del documento.

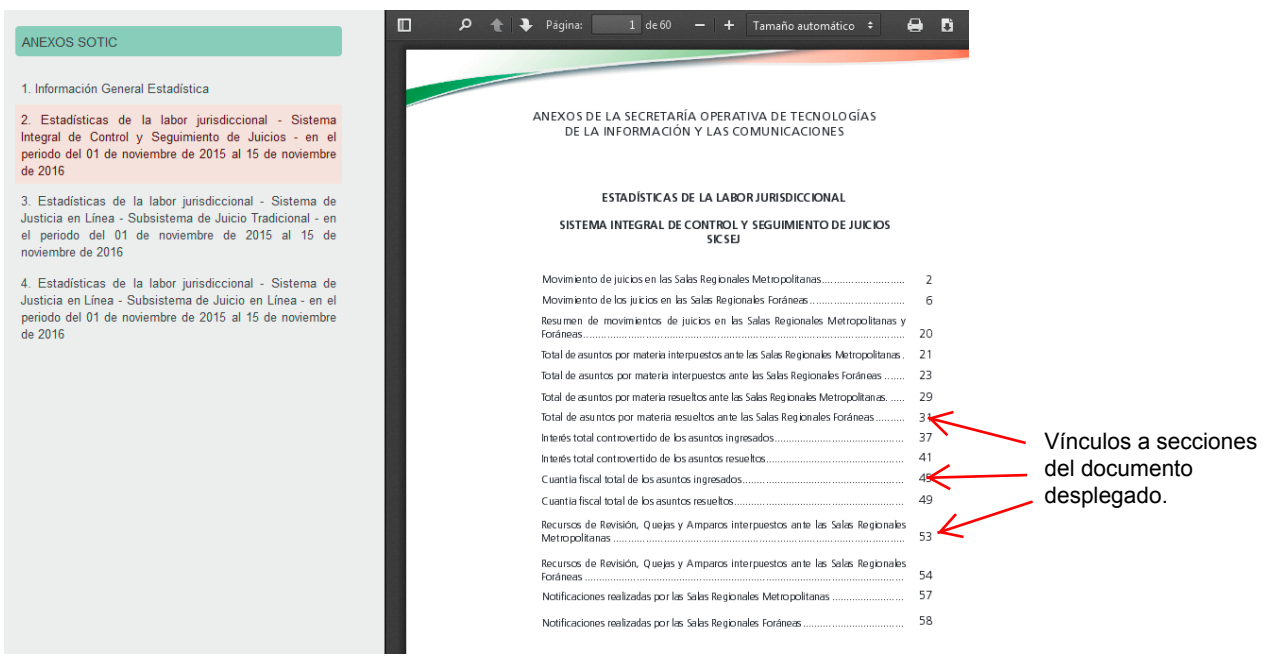

**4.-** En algunos equipos con pantalla touch, es posible que al desplegar los archivos PDF desde el aplicativo no se muestre la barra de desplazamiento vertical (scroll). Para corregir este problema realice los siguientes pasos:

- **a)** Descargue este archivo en su equipo y ábralo desde la carpeta dónde se descargó.
- **b)** Cierre Internet Explorer.
- **c)** En esta ventana (Adobe Acrobat), ingrese al menú Edición y haga click en la opción "Preferencias".
- **d)** En la sección Categorías haga click en la opción "General".
- **e)** En la sección "Modo de toque" elija la opción "Nunca".
- **f)** Haga click en el botón "Aceptar".

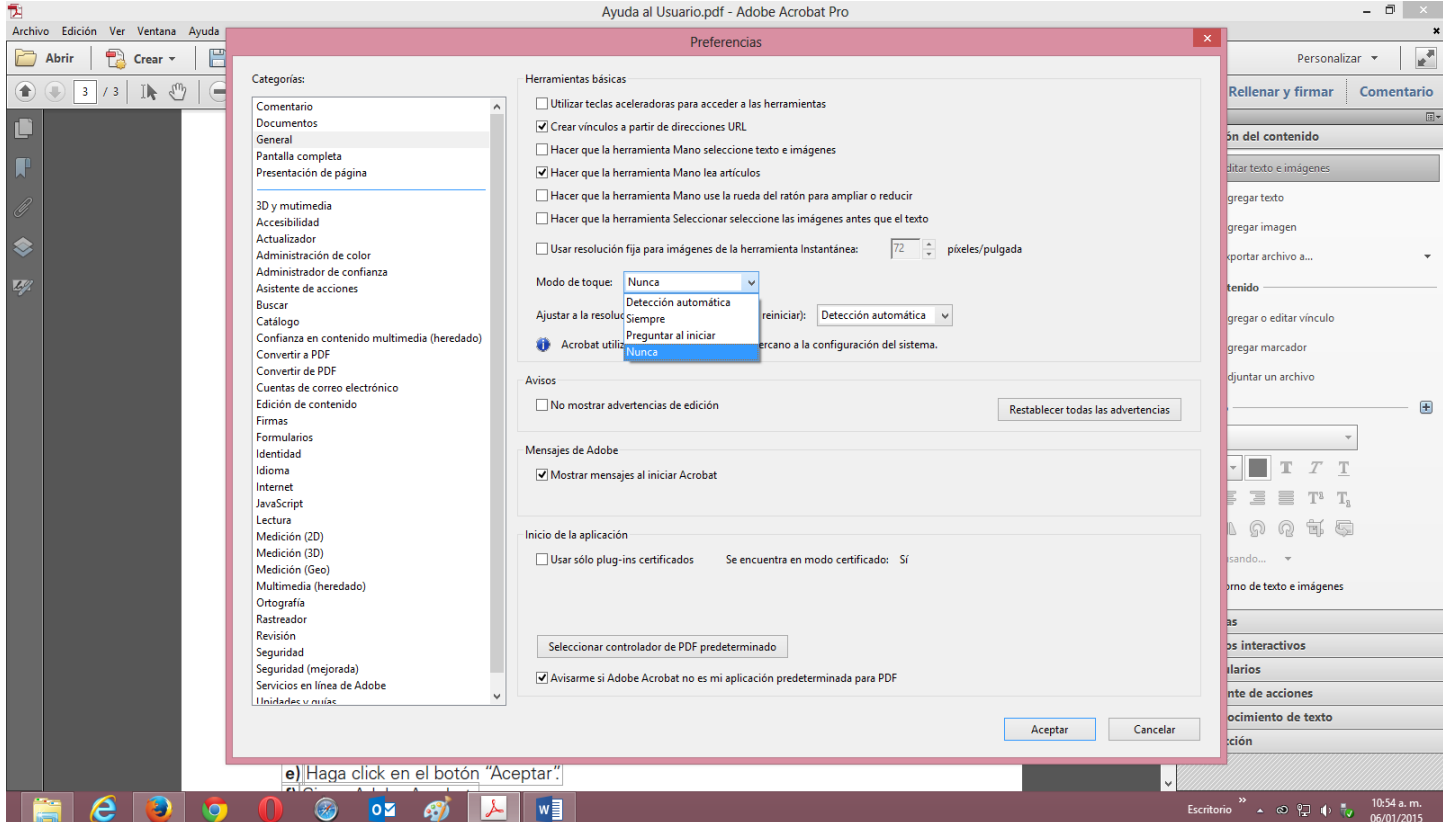

- **g)** Cierre Adobe Acrobat.
- **h)** Vuelva a abrir el aplicativo de la Memoria 2016 en Internet Explorer.